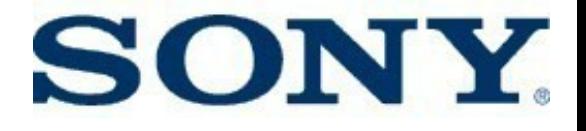

#### Android Systems Programming Tips and Tricks

#### Tim Bird Sony Network Entertainment, Inc < tim.bird (at) am.sony.com >

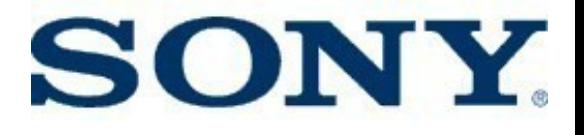

# **Overview**

- Intro to Android
- Working with source
- Interacting with the target
- Trace and debug tools
- Performance tools
- Random thoughts on Android
- Resources

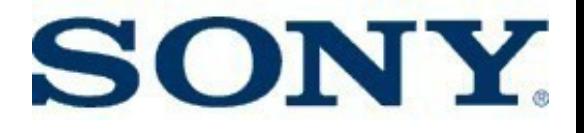

# Intro to Android

• Google runtime on top of Linux

**Obligatory Architecture** diagram:

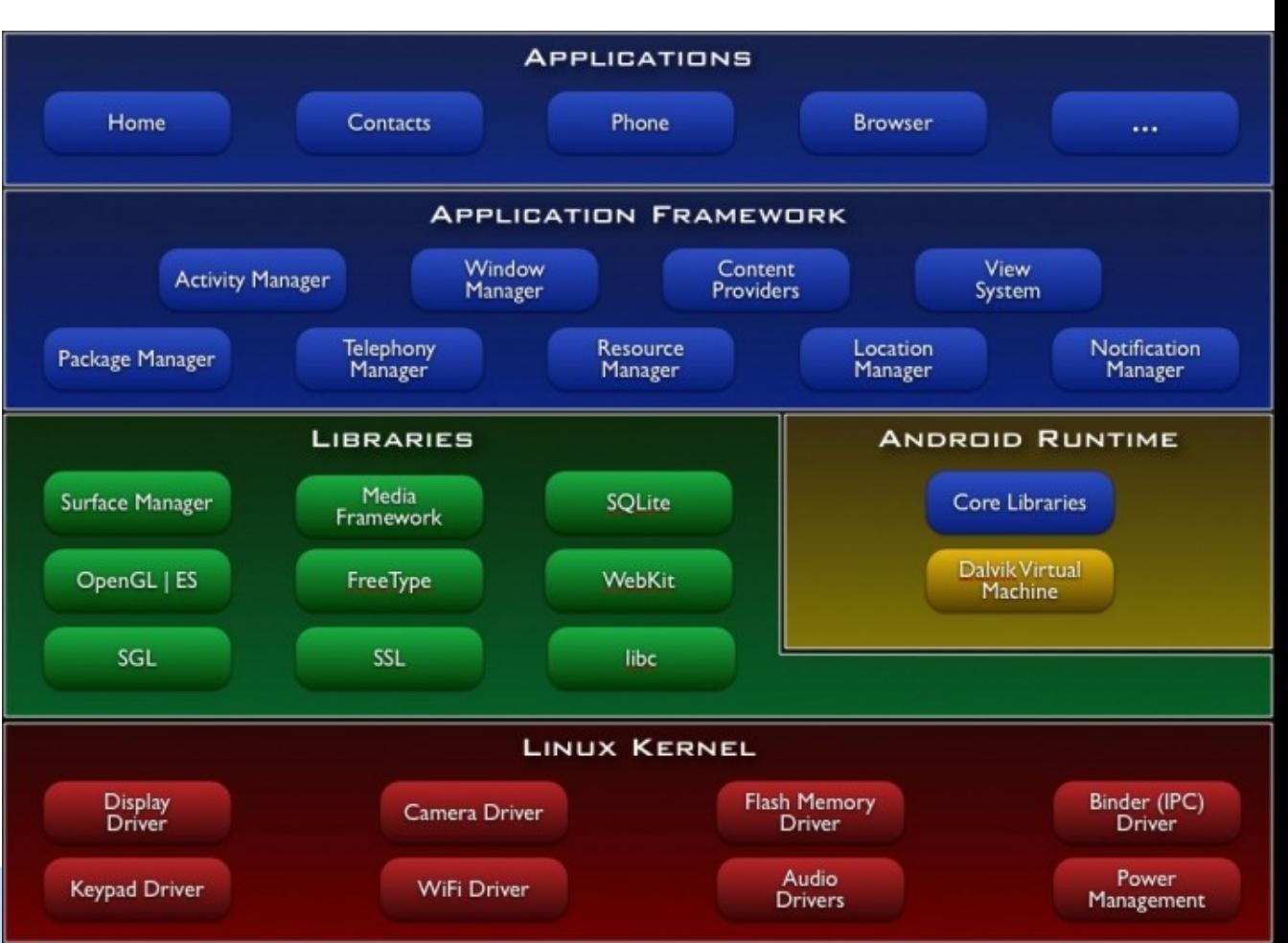

#### **SONY.** Android device proliferation

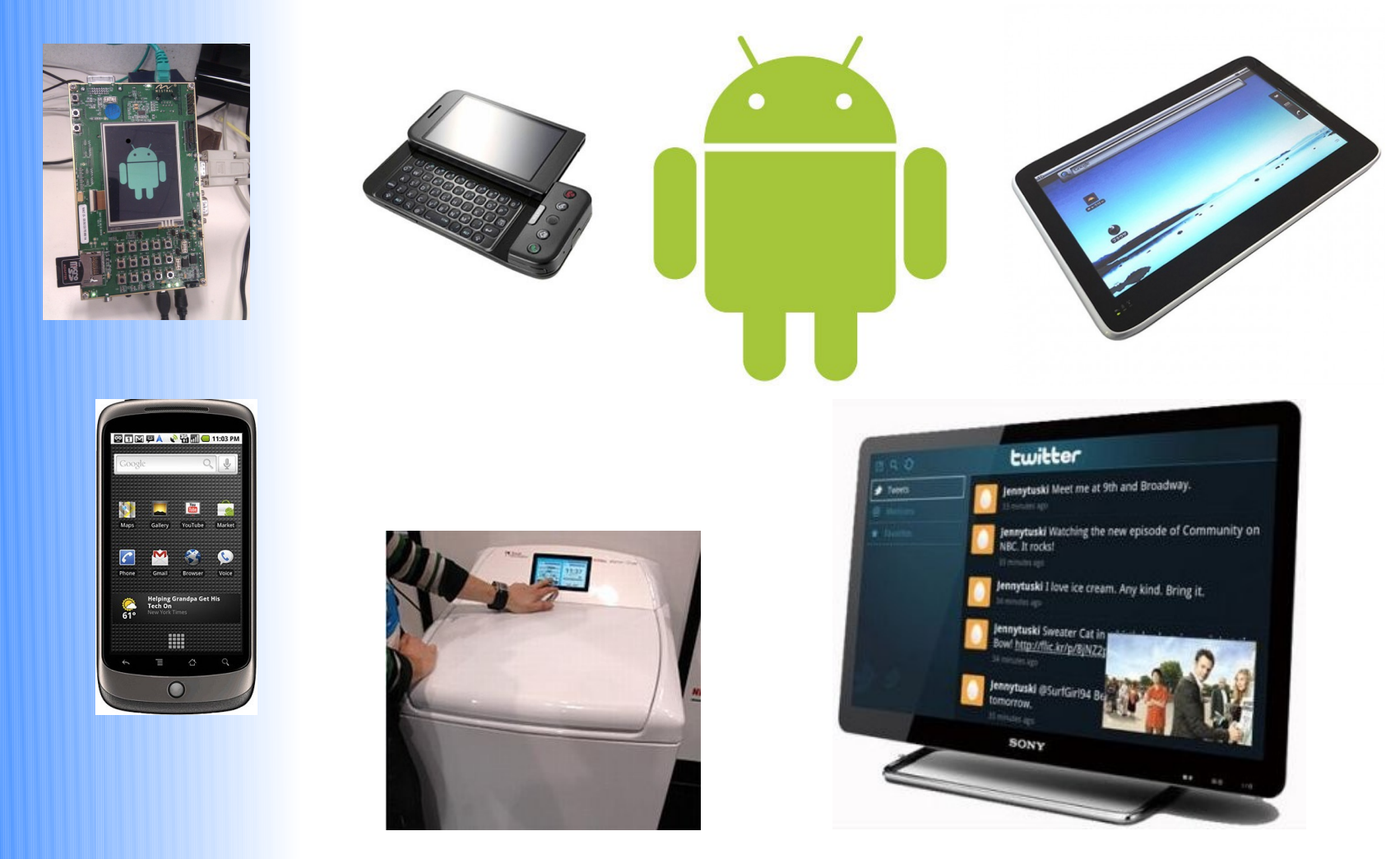

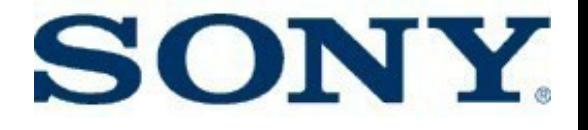

# **Working with source**

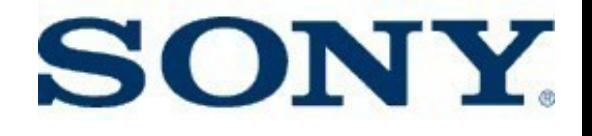

# Working with source

- Git
- Repo
- Build system
	- Building fast
	- Adding a program to the build

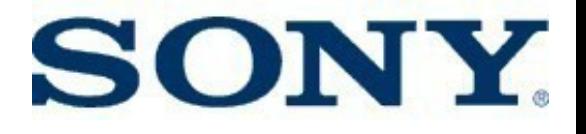

# Git

- Android open source project uses 'git'
- You need to learn to use git well,... really
	- Need to know how to do a 'git rebase' especially for kernel patches
	- Use 'git rebase –I' for interactive rebase
- Lots of online resources
	- Recommended online book: http://progit.org/book/

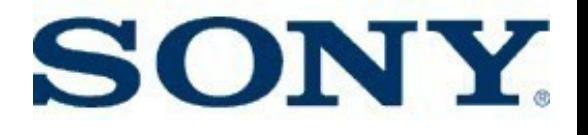

# Repo

- 'export REPO TRACE=1' is handy to see what git commands are called by repo
- Repo tricks
	- Repo forall –c 'git diff <remote\_branch>'
	- Repo forall –c 'echo \$REPO\_PATH;git remote  $-V$ 
		- Use to see upstream remotes from which to compare and merge with
	- Repo manifest –r –o tag-date.xml
		- Make a repository snapshot manifest

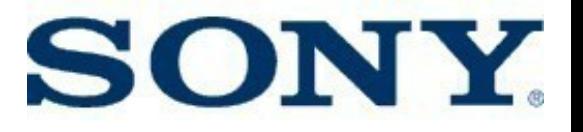

# Build System

- Lots of interesting stuff in build/envsetup.sh
	- help
	- choosecombo/lunch
	- jgrep/cgrep
	- godir
- Interesting 'make' targets:
	- showcommands psuedo-target to show build commands
	- sdk can build the SDK from scratch

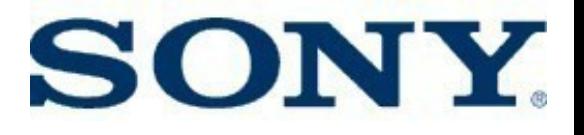

# Fast Building

- Parallel make threads
	- 'make –j6'
		- Use 2 more than your number of CPUs (include hyperthreaded CPUs)
- Compiled output cache
	- ccache is in /prebuilt area
		- 'export USE\_CACCHE=1'
		- Great for rebuilds (21 minutes on my desktop)
- Make only a specific module
	- mm build only the module(s) in the current directory (and below)
	- I usually combine this with a custom install script, which copies from out/target/product/<br/>board>

# **SONY.** Adding a program to the build

- Make a directory under 'external' – E.g. <android>/external/myprogram
- Create your C/cpp files
- Create Android.mk as a clone of external/ping/Android.mk
	- Change the names 'ping.c' and 'ping' to match your C/cpp files and program name
- Add the directory name in <android>/build/core/main.mk after external/zlib as external/myprogram
- Make from the root of the source tree

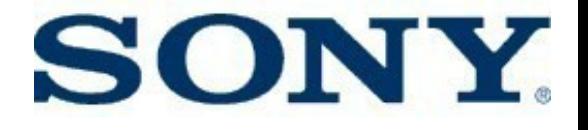

# **Interacting with the target**

# **SONY** Interacting with the target

- Android has some very nice integration engineering
- Tools discussed:
	- Fastboot
	- ADB
- Useful development configurations

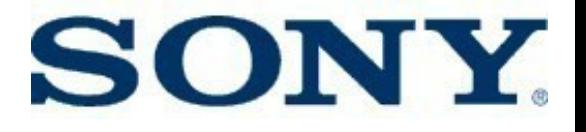

#### Fastboot

- "fastboot" is both a tool and a bootloader protocol
- Required by Google for certified devices
- Would be really nice to adopt as an industry standard
	- e.g. maybe support fastboot in U-boot
- Fastboot operations
	- Install kernel
	- Install new flash image
	- Boot directly from host
- Very useful for test automation

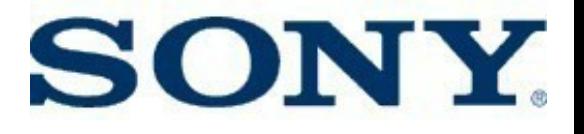

#### ADB

- Android Debug Bridge
- Tool for all kinds of target interactions (install, logging, remote shell, file copy)
	- shell [<command>]
	- push/pull
	- logcat
	- install/uninstall
- Print this and keep it under your pillow...
	- http://developer.android.com/guide/developing/tools/adb.html

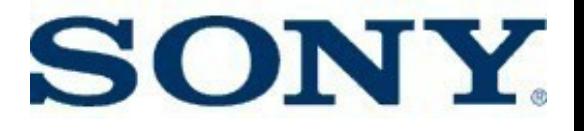

# ADB (cont.)

- Can work over network, instead of USB
	- Useful if you run build inside virtual machine on host
		- e.g. I build on Ubuntu 8.04 KVM on Fedora 12 (64-bit) host
	- It's simple:
		- export ADBHOST=192.168.2.1
	- For some reason, I have to kill the server after rebooting the target
		- adb kill-server
		- Calling 'adb' will respawn the server automatically

#### **SONY.** Useful development configurations

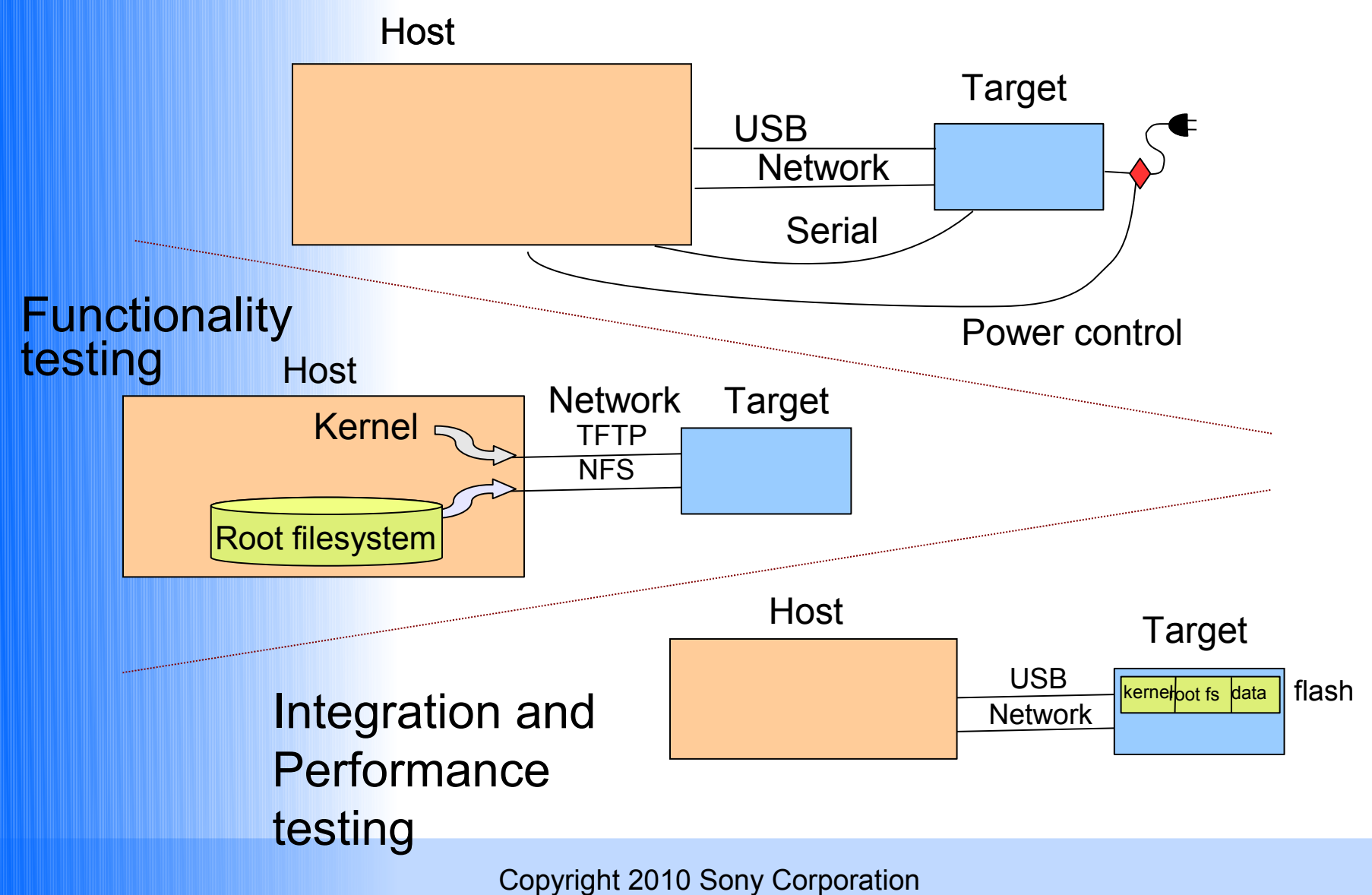

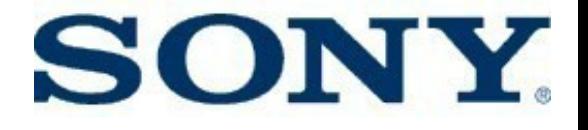

#### **Trace and debug tools**

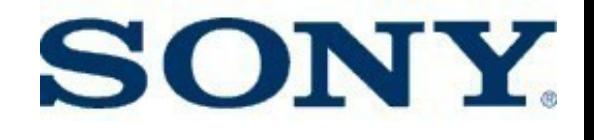

# Trace and debug tools

- Logging
	- Kernel log (dmesg)
	- Logcat
	- Stdio redirection
- Strace
- Bootchart
- Dumpstate/dumpsys
- DDMS
- Gdb

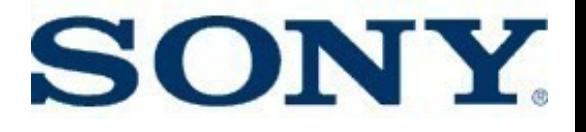

# Kernel log

- It's there, use dmesg to access after boot
- Turn on PRINTK TIMES for timestamps
- Increase buffer size: CONFIG\_LOG\_BUF\_SHIFT
- Can add message to log from user space by writing to /dev/kmsg
	- Very handy to synchronize with kernel messages

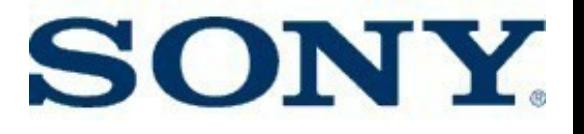

# Logcat

- Logging system in kernel
	- Integrated throughout Android system (C+ and Java access)
- Can Increase logging levels with setprop
	- Flags to control logging level in code
	- (DEBUG emits more??)
- Different logs (main, event, etc.)
	- Event log buffer is funky, is encoded for size
	- See jamboree presentation on log info
		- http://blog.kmckk.com/archives/2936958.html (Presentation by Tetsuyuki Kobayashi)

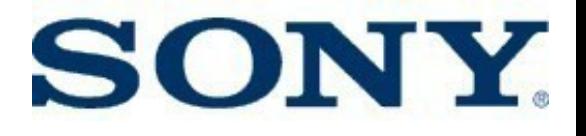

# Logcat

- Use from host to redirect to a file
- To get main log info, use:
	- $-$  e.g. adb logcat  $-v$  time  $-d$  \*:V >test.log
- To get info from 'events' log, use -b:
	- $\overline{z}$  e.g. adb logcat –b events –v time –d | grep boot
- Filter using <tag>:<loglevel>
	- Can use ANDROID\_LOG\_TAGS environment variable.
- I wrote my own logdelta tool, to see time between events
	- See http://elinux.org/Improving\_Android\_Boot\_Time#logdelta

#### Overview of Android Logging System

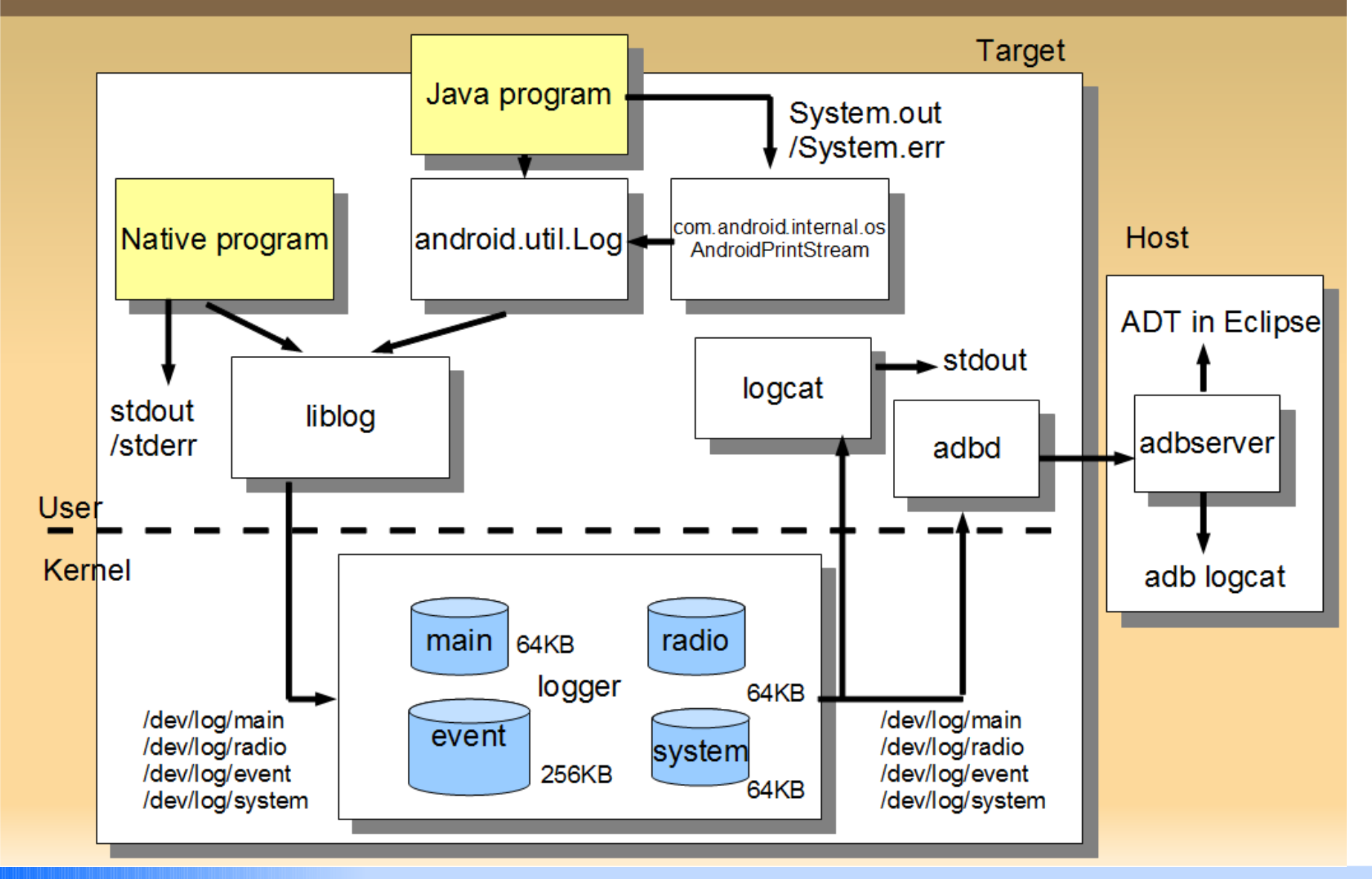

**External Tesuses riports of Tesuyuki Kobayashi** 

i ®

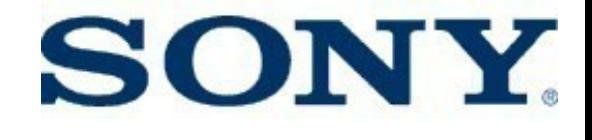

# Logcat output (events)

I/boot\_progress\_start( 754): 12559 I/boot\_progress\_preload\_start( 754): 17879 I/boot\_progress\_preload\_end( 754): 28546 I/boot\_progress\_system\_run( 768): 29230 I/boot\_progress\_pms\_start( 768): 29697 I/boot\_progress\_pms\_system\_scan\_start( 768): 30117 I/boot\_progress\_pms\_data\_scan\_start( 768): 44171 I/boot\_progress\_pms\_scan\_end( 768): 50006 I/boot\_progress\_pms\_ready( 768): 50505 I/boot\_progress\_ams\_ready( 768): 53166 I/boot\_progress\_enable\_screen( 768): 56793

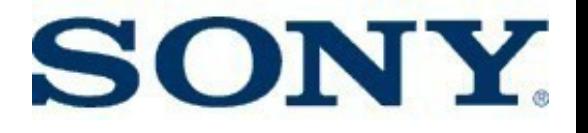

## Stdio redirection

- You can send stdout and stderr to the log:
- Redirecting Dalvik output:

# stop # setprop log.redirect-stdio true # start

- Redirecting C/cpp output:
	- myprogram | xargs log
		- Assumes you have busybox xargs installed

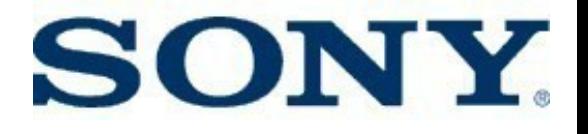

#### **Strace**

- Shows system calls for a process (or set of processes)
- Is part of AOSP since eclair
- Can add to init.rc to trace initialization.
	- For example, to trace zygote startup, in /init.rc change:

service zygote /system/bin/app\_process -Xzygote /system/bin --zygote --start-system-server

#### to

service zygote /system/xbin/strace -tt -o/data/boot.strace /system/bin/app\_process -Xzygote /system/bin --zygote --start-system-server

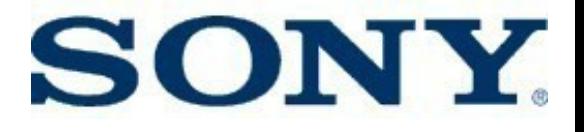

## Bootchart

- 'init' gathers data on startup
	- Must re-compile 'init' with support for bootchart data collection
- A tool on the host produces a nice graphic
- See http://elinux.org/Bootchart and http://elinux.org/Using Bootchart on Android

### SONY.

#### Bootchart output

#### Boot chart for Android (01/01/00 00:00:06)

uname: Linux version 2.6.29-rc3-omap1-g9cdf623 (tbird@ub8) (gcc version 4.4.0 (GCC) ) #2 Thu Jun 24 21:30:44 PDT 2010

release: 0.0 CPU: ARMv7 Processor rev 2 (v7l)

kernel options: mem=128M console=tty50,115200n8 noinitrd init=/init rw root=/dev/nfs nfsroot=/target/evm,nolock time ip=192.168.2.96:192.168.2.1:192.168.2.1:255.255.255.0::eth0:on time: 1:23

CPU (user+sys) | I/O (wait)

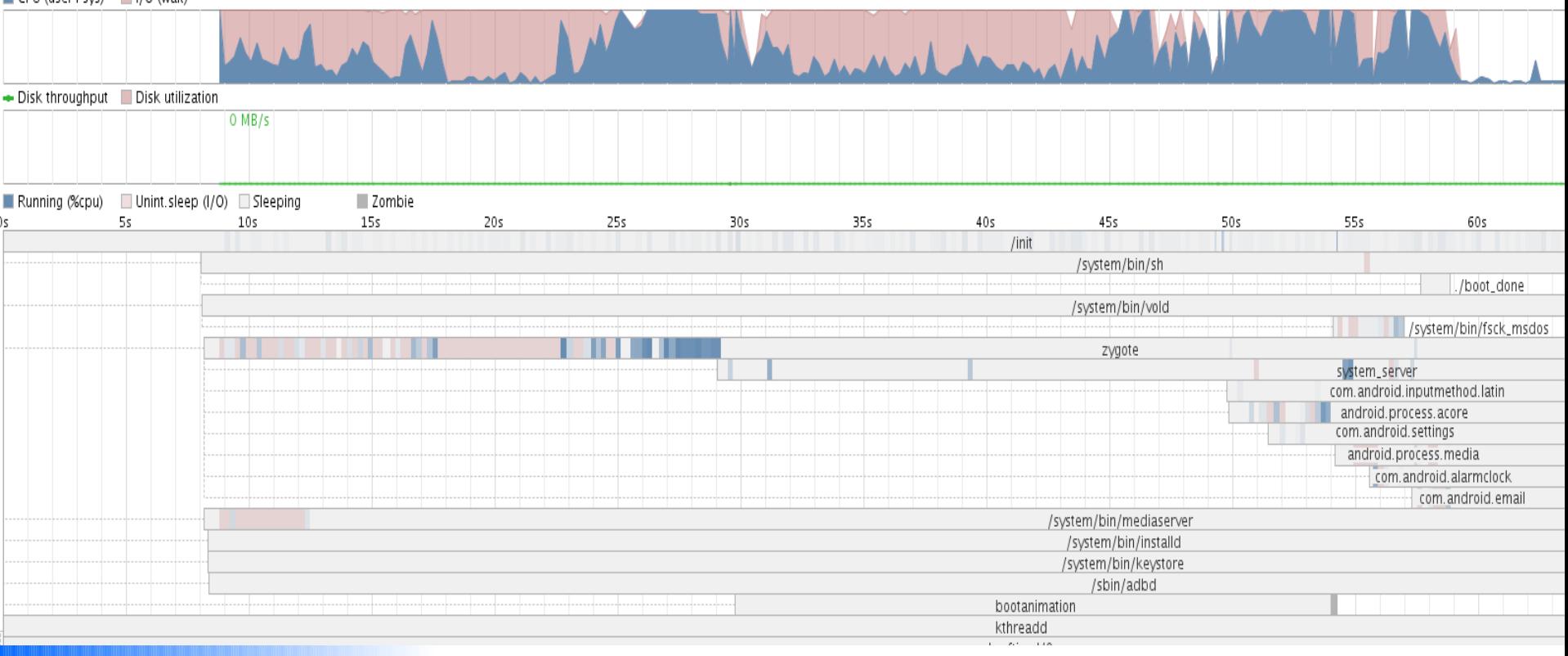

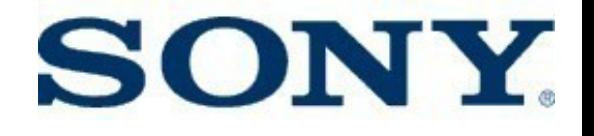

# Dumpstate/dumpsys

- Dumps huge amounts of information about the system, including status, counts and statistics
- Dumpstate reproduces lots of stuff from /proc – Does a dumpsys as well
- Dumpsys show status information from Android services
	- e.g. dumpsys alarm
- First part of dump has list of services you can dump

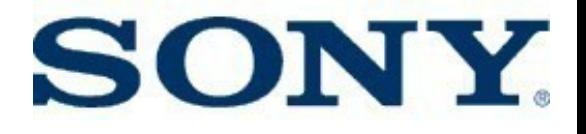

# DDMS

- Dalvik Debug Monitor Service
	- http://developer.android.com/guide/developin g/tools/ddms.html
- Lots of features, controllable via eclipse
- To watch allocations in C/c++ code, try:
	- Set "native=true" in ~/.android/ddms.cfg
	- Use standalong ddms program
	-

– On target do: | # setprop libc.debug.malloc 1 # stop # start

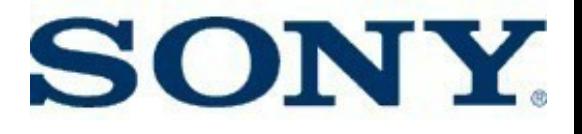

# **Gdb**

#### • How to invoke:

1. adb forward tcp:5039 tcp:5039 2. adb shell gdbserver :5039 <exename> <arguments if any> 3. In another shell, gdbclient <exename> Or, manually: \$ arm-eabi-gdb … # file ./out/target/product/generic/symbols/system/bin/app\_process # set solib-search-path .*/out/target/product/generic/symbols/system/*lib # target remote localhost:5039

- Note that gdbclient is a function in build/envsetup.sh
- Files are stripped in output dir
	- Unstripped files are at:

./out/target/product/generic/obj/EXECUTABLES/<name of module>\_intermediates/LINKED/<name of the executable>

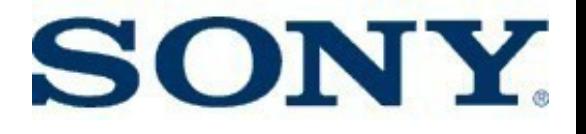

# More debug tips

• See

http://omappedia.org/wiki/Android\_Debugging

- Tons of tips, including:
	- How to debug a native program segfault
	- How to use kernel profiler and oprofile
	- How to use gdb and DDD
- Info is for Zoom2 board, but some things should work on your board also

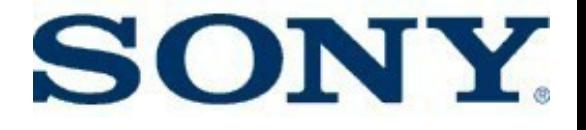

# **Performance tools**

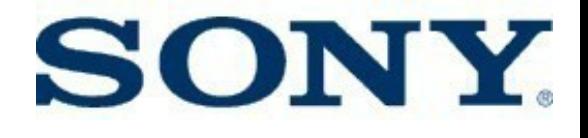

# Performance Tools

- Smem
- **Traceview**
- 0xbench
- Perf??

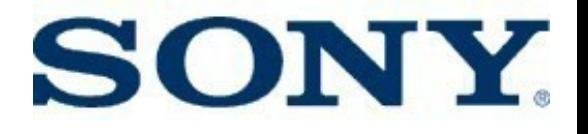

#### Smem

- Tools for analyzing system-wide memory usage
	- Can slice, dice, and visualize memory info snapshot
- Run smemcap on target, grab data with adb, then analyze on host
- See [http://elinux.org/Using\\_smem\\_on\\_Android](http://elinux.org/Using_smem_on_Android)

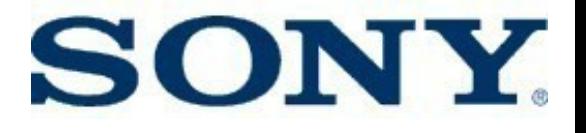

#### **Traceview**

- Shows trace of Java methods
- Also shows profile information
- User can start and stop tracing either using DDMS
- App can start and stop tracing programmatically
- Google: "android traceview"

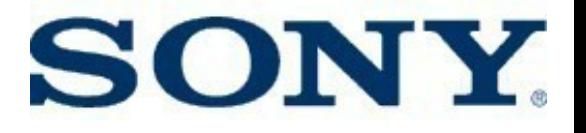

## 0xbench

- Has several built-in benchmarks, such as Linpack, Scimark2, and LibMicro
- Project page at: http://code.google.com/p/0xbench
- Is available in Android Market
- Some tests require root privileges

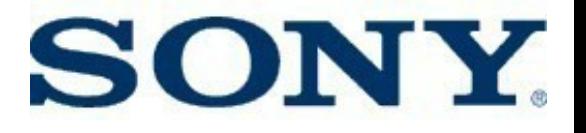

#### Perf

- Standard kernel tool for performance analysis
- Now that Android is up to 2.6.35 kernel, should be a breeze to use
	- Have to admit I haven't done it yet I'm stuck on 2.6.29
		- Anyone here done it?

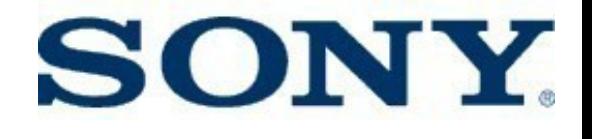

# Miscellaneous tools

- **procrank**
- setprop/getprop
- sqlite (command line)
- start/stop
	- Can stop/start whole system

#### **SONY.**

#### Procrank

- Shows a quick summary of processes, sorted by VSS, RSS, PSS or USS
	- See [http://elinux.org/Android\\_Memory\\_Usage](http://elinux.org/Android_Memory_Usage)

• Output:

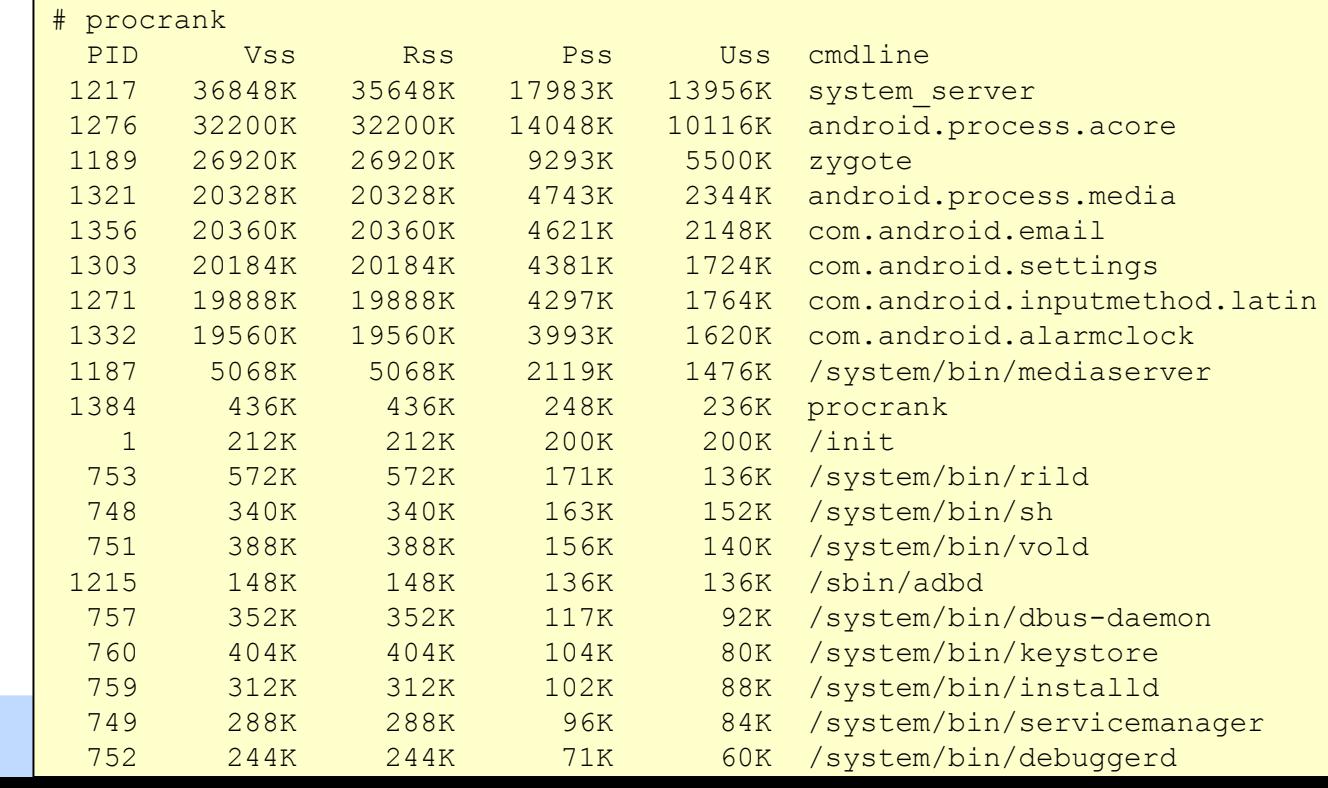

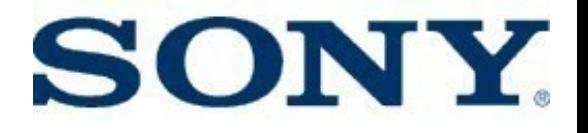

# setprop/getprop

- Many services have debug elements controlled by properties
- Many properties are set in /init.rc
- You can also query and set properties on the command line
	- Use 'getprop' (with no args) to see list of properties
- Have to examine source for properties with special meanings (or see something on a mailing list)
	- Example: setting the DNS server address manually:
		- setprop net.nds1 xx.yy.zz.aa

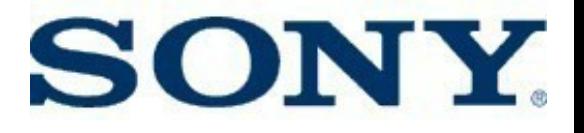

# **Sqlite**

- You can inspect and modify sqlite data directly from the command line
	- Here's an example of setting the http\_proxy for a development board

```
# cd /data/data/com.android.providers.settings/databases
# sqlite3 settings.db
SQLite version 3.5.9
Enter ".help" for instructions
sqlite> insert into system values(99, 'http proxy', '192.168.1.1:80');
sqlite>.exit
#
```
• Most databases are under a directory called 'databases', and end in '.db'

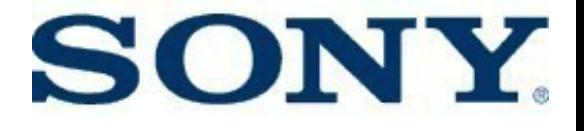

### **Wrapup**

# **SONY.** Random thoughts on Android

- Throws POSIX out the window
	- Hurray!... Darn...
- Lots of talk about Android fragmentation
	- Fragmentation doesn't matter for custom programming work
		- If Android works for you, then use it
	- Soon, vendors will have to ensure compatibility, rather than app makers
- Seems destined to be a major embedded Linux platform
	- Only drawback(?) is non-native apps
		- But even this has pros and cons

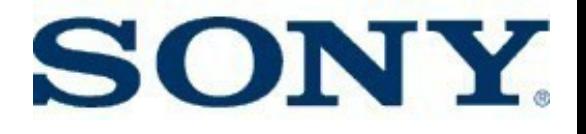

#### Resources

- eLinux wiki Android portal: - http://elinux.org/Android Portal
- Use android-porting, android-platform, and android-kernel mailing lists, depending on where your issue is
	- ̵ See

http://elinux.org/Android\_Web\_Resources#Mailing\_Lists

• My e-mail: tim.bird (at) am.sony.com

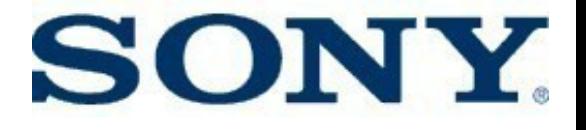

### Thanks for your time

#### Questions and Answers